# Deltek Learning Zone How to Enroll in Enhanced Content

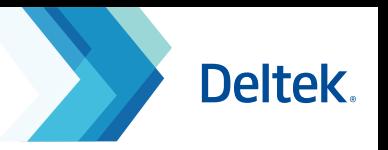

# How to Filter Enhanced Content

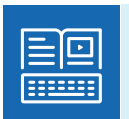

DLZ Enhanced subscribers can enroll in learning paths and courses of their choosing in the Learning Search page. Based on your pre-configured product/s and role/s, you can filter for Enhanced content for faster access.

Follow these steps to show only DLZ Enhanced content in your Learning Search page:

- Type *enhanced* in the **Search bar** and press **Enter**.
- Select your preferred course from the list. **2**

 $\circledcirc$ **Note:** Check your **Learning Profile** to ensure that it is configured to the correct product and role so that only relevant content will show.

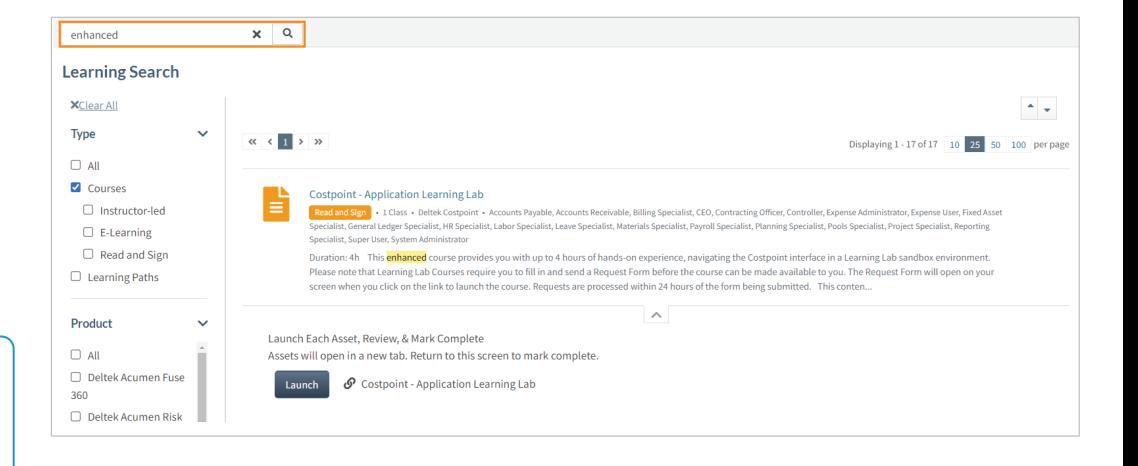

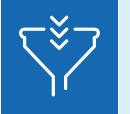

Filtered results will show relevant Enhanced learning paths and courses that are configured to your product/s and role/s.

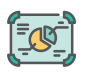

### **1. On-Demand Virtual Live Class**

Schedule any Virtual Live Class that are facilitated by Deltek experts and feature live process demonstrations and Q&A.

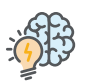

### **2. Business Results Training**

Self-paced courses that focus on how you can use your Deltek products to contribute to your organization's business goals.

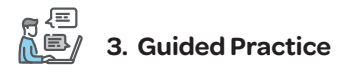

Self-paced courses that allow you to explore the product environment and apply what you already know.

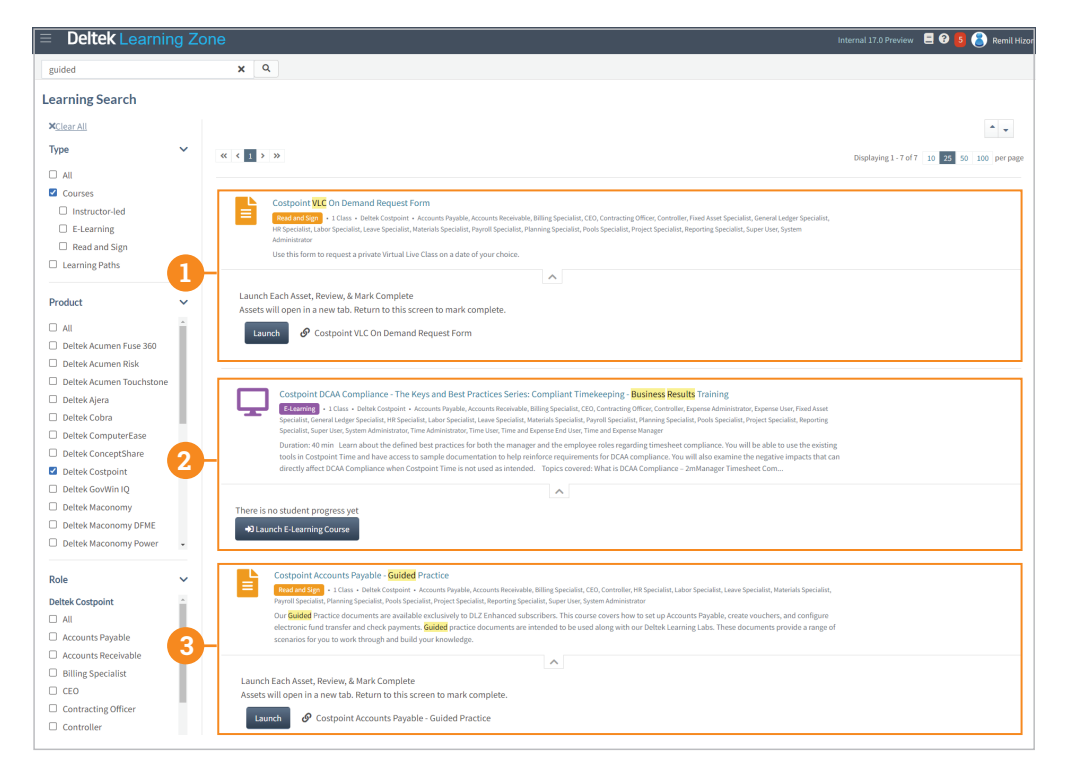

# Deltek Learning Zone How to Enroll in Enhanced Content

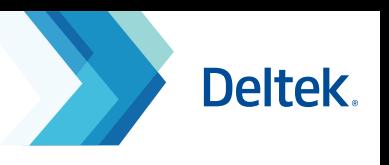

## How to Enroll in Enhanced Content

After you have narrowed down all Enhanced content, you can choose to enroll in learning paths or courses.

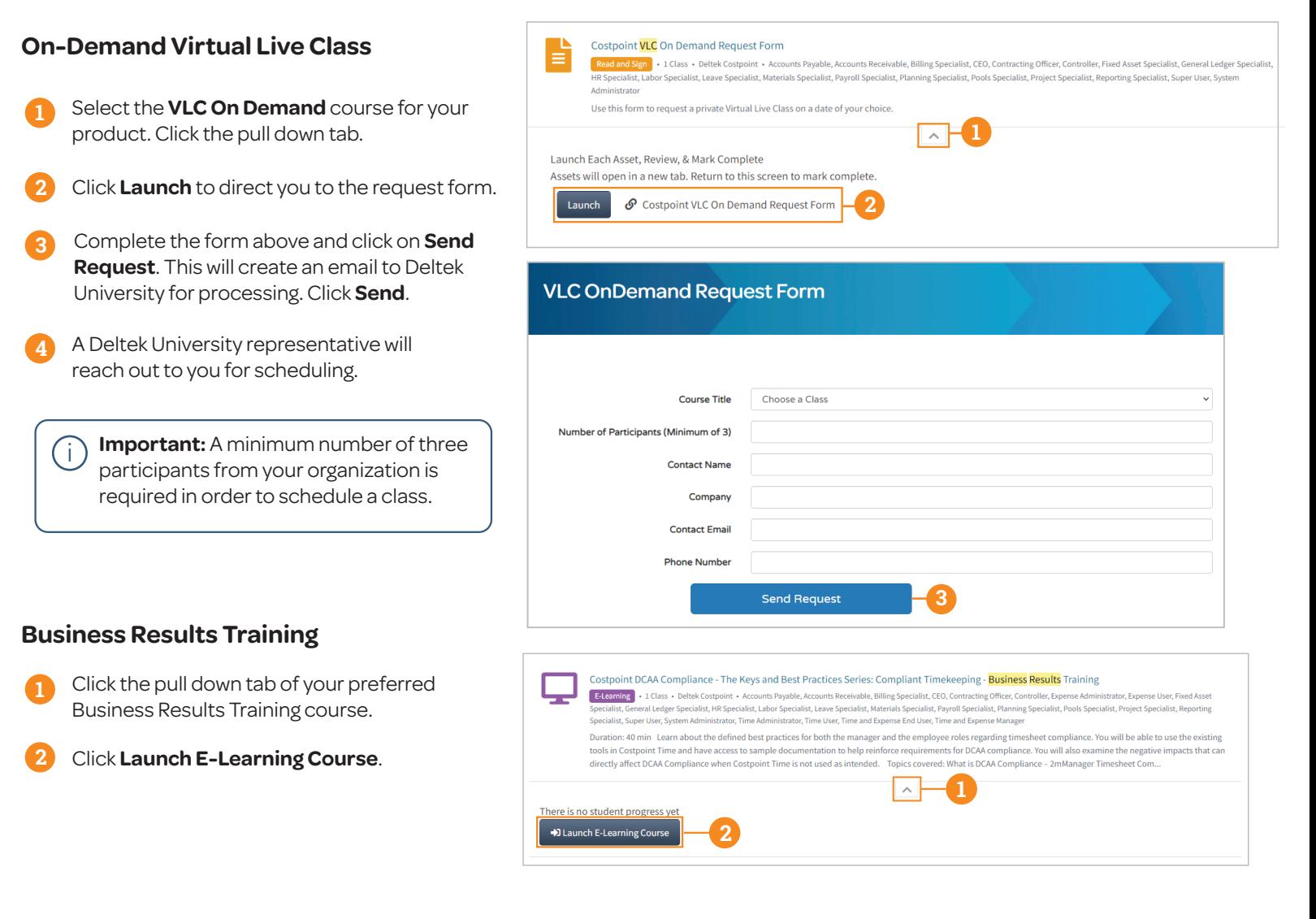

## **Guided Practice**

The Guided Practice course is designed to be used with Deltek Learning Lab (DLL), Deltek University's product sandbox environment. Upon completion of the request form, you should get access instructions within one business day.

Your DLL access is good for 8 hours over 5 calendar days. You should see the remaining runtime in the upper-left area. Your time will automatically stop after.

### **Learning Lab Request Form**

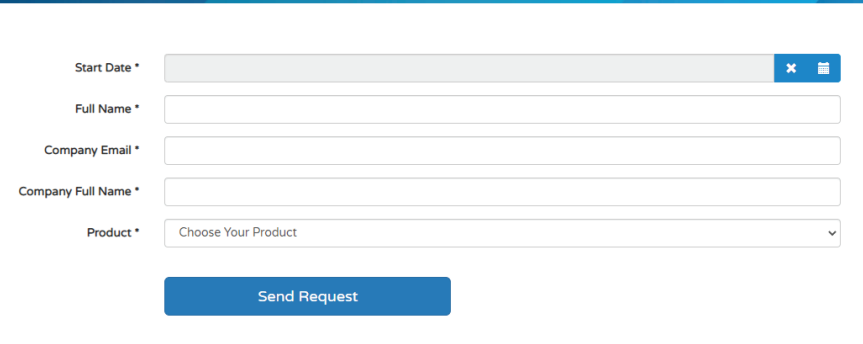

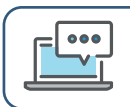

**Questions?** Email us at **DeltekUniversity@dlz.deltek.com**.